## 大気圧計

#### 背景・課題 (今回の開発に至る背景、現在のシステムや環境に対する課題)

MSP430G2452 の特徴を生かす、低消費電流タイプの簡易気圧計を製作しました。 ソーラーパネルと電気二重層キャパシタを組み合わせた電源回路で電池の消耗を抑えました。

#### 結果・アピールポイント (課題に対し、どのような成果があったか。数値化できれば尚可。導入事例)

電源電圧3.3 V にて、LPM3 時の電流0.34m A。

ピーク電流は測定出来ない(シンクロスコープを持っていないため)が、1mA 程度か。

システム構成・詳細解説 (ハードウェア、ソフトウェア、システム上の機能ブロックとしての役割説明)

#### <システム構成>

システムは、①大気圧計と② LaunchPad の EMULATION 部のみを分離したインターフェイス、及び ③ PC 上の汎用ソフトウェア部分とから構成される。

大気圧計としては単体で動作するが、時刻を正確に表示するためには PC と接続して UART 通信ソフト ウェアを使用して初期設定する必要がある。

当然のことながらソフトウェア開発とそのデバッグには、PC 側で CCS を起動する開発環境が整っている ことが前提となる。

[システム構成はこのようになっている。](file:///C:/Documents%20and%20Settings/AraiKenji/My%20Documents/USR/mp430_wrk/doc/design_contest_2011/for_web/Barometer_system.pdf)

#### <ハードウェア構成>

CPU: MSP430G2452IPW14

Barometer: SCP1000-D1

- LCD: SB1602B(16 キャラクタ x 2 行)
- → 詳細は、回路図参照のこと ① [MSP430 及び周辺回路構成](file:///C:/Documents%20and%20Settings/AraiKenji/My%20Documents/USR/mp430_wrk/doc/design_contest_2011/for_web/MSP430G2452_Baro.pdf) [②ソーラーパネル電源回路](file:///C:/Documents%20and%20Settings/AraiKenji/My%20Documents/USR/mp430_wrk/doc/design_contest_2011/for_web/BAT_module.pdf)

#### <ソフトウェア構成>

パワーオン後に初期化し、無限ループのメインルーチンを実行する。 メインルーチンは、

- 1) LCD 表示モードに従って各種情報を表示する
- 2) UART の受信信号があれば、UART 経由でモニタープログラムを起動する

の二つの処理を実行している。メインルーチンは、1 秒毎の WDT 割込みで LPM3 から抜け出し、一連 の処理を実行し、処理がなくなると再び LPM3 に入り、次の起動を待つ。

割込み処理は、

- 1) 1 秒毎の WDT 割込みで、時間計測
- 2) ADC 割込みで、①電源電圧、②ソーラーパネル電圧、③内蔵温度センサーの変換完了処理
- 3) P1 の立下り検出割込みでソフトウェア UART 起動
- 4) タイマー割込みでソフトウェア UART のサンプリングタイミングを設定
- 5) USI の割込みで I2C の各フェーズ毎の処理

の 5 種類の割込み処理を実行している。

メインとなる大気圧計としての動作フローは下記の様になる。

- 1) LPM3 状態で WDT 割込みでの起動を待つ
- 2) 起動して UART の受信有無をチェックし、UART 反応が無ければ LCD 表示モード
- 3) ソーラー電圧が低い場合には表示を停止し、電圧が一定値以上であれば表示モード継続
- 4) LCD をホームポジションとし、時/分及び AM/PM 表示を行う
- 5) 尚、LCD 表示には I2C インターフェイスでのデータ送出を行う為に [USI を I2C モードと](file:///C:/Documents%20and%20Settings/AraiKenji/My%20Documents/USR/mp430_wrk/doc/design_contest_2011/for_web/i2c_data.PNG)する
- 6) 次に [USI を SPI モードに](file:///C:/Documents%20and%20Settings/AraiKenji/My%20Documents/USR/mp430_wrk/doc/design_contest_2011/for_web/spi_data.PNG)設定し、Barometer センサーから気圧データと温度データを受信する
- 7) 温度を正規化して、USI を再び I2C モードにして LCD 表示する
- 8) LCD のラインを2行目に移して、気圧データを正規化して表示する
- 9) LCD 上部にいくつかのアイコン表示が可能なので、1 つのアイコンを 1 秒毎に表示/非表示
- 10) MSP430 の電源電圧を ADC で測定し、その値に従ってアイコン表示でバッテリー残量を表示 するとともに、電圧に従って LCD のコントラストを最適値に設定する
- 11) 上記、一連の処理が終了すると再び LPM3 として、次の 1 秒後の起動を待つ

WDT 割込み処理内で、LCD 表示モードを時間経過によって変更している。表示モードは下記 3 つを 用意した。

- 1 気圧データ表示(上記動作フローで説明した内容)
- 2 電源電圧及びソーラーパネルでの発生電圧表示(①の動作フロー4)から7)までが異なる)
- 3 月/日及び時間表示(但し、ROM サイズの制約により月/日の更新はしていない)

メインルーチンのもう一つ重要な機能としてモニタープログラムがある。

これは、ソフトウェア UART で LaunchPad エミュレータ機能を経由してパソコンとシリアル通信を行い、 MSP430 の各種情報や気圧計の生データなどを表示する機能である。

PC とは 9600BPS で通信し、Tera Term の様なターミナルソフトを起動して対応する。

モニターモードから通常の LCD 表示モードに戻るには、"ESC"キーを押す。

 [Tera Term での起動例を示す。](file:///C:/Documents%20and%20Settings/AraiKenji/My%20Documents/USR/mp430_wrk/doc/design_contest_2011/for_web/msp430_mon.PNG)

モニターには、この他にメモリ表示、ポート状態表示、システムクロック表示などの機能を入れてあるが、 ROM サイズの制限で、条件コンパイルで除外している。

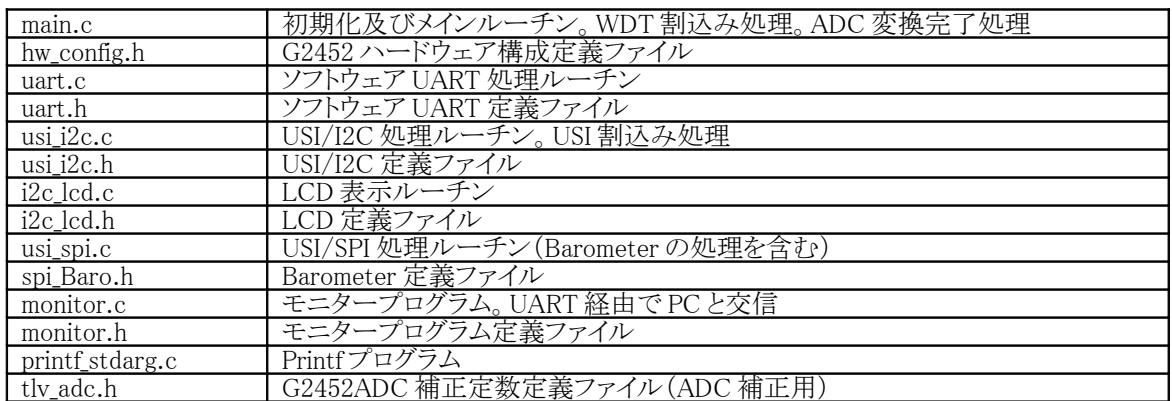

#### <ソフトウェアソースコード構成>

参考資料 (参考とした資料紹介(Web リンク先、書籍名)、部品購入に関する情報)

#### <ソフトウェア参考資料>

1) USI制御プログラム

slac467a

.\slac467a\MSP430G2xx2 Code Examples\C\msp430g2xx2\_usi\_16.c

[http://focus.ti.com/mcu/docs/mcuflashtools.tsp?](http://focus.ti.com/mcu/docs/mcuflashtools.tsp?sectionId=95&tabId=1538&familyId=342&DCMP=MSP430&HQS=Other+OT+msp430codeexamples)

[sectionId=95&tabId=1538&familyId=342&DCMP=MSP430&HQS=Other+OT+msp430co](http://focus.ti.com/mcu/docs/mcuflashtools.tsp?sectionId=95&tabId=1538&familyId=342&DCMP=MSP430&HQS=Other+OT+msp430codeexamples) [deexamples](http://focus.ti.com/mcu/docs/mcuflashtools.tsp?sectionId=95&tabId=1538&familyId=342&DCMP=MSP430&HQS=Other+OT+msp430codeexamples)

2) UARTI制御プログラム gistfile1.cpp

<https://gist.github.com/753207>

3) Printfプログラム Copyright 2001, 2002 Georges Menie [\(www.menie.org\)](http://www.menie.org/) stdarg version contributed by Christian Ettinger [FreeRTOS の](http://www.freertos.org/)配布プログラム内でソースコード入手可能

#### <主要部品>

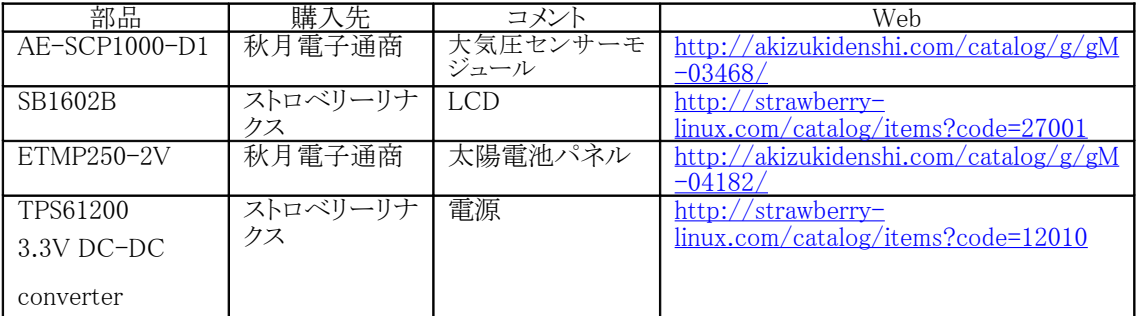

#### その他 (製作過程におけるコメントや、コンテストへの感想等)

USI の制御が難解で、何度も挫折した。

いつもの愚痴だが、ROM 容量が少ない。8 KB で何とかなると思ったが、やはり ROM サイズ制限で機能 を削減するしかなかった。

コンテストの情報が少ない。参加条件が良く解らなかった。今でも参加資格があるか不安。

### 動作手順書

<通常動作>

梱包開封時は、ソーラーパネル電源は放電しきっていると思われるので、先ずは太陽光が降り注ぐ環 境に置いていただけると、LCD 表示が再開されると思います。

万が一、LCD 表示が再開しない場合には、PC と接続して初期設定をお願いします(PC 接続の項、 参照方)。

それでも動作しない時は、RESET スイッチを操作のこと(写真参照方)。

<PC 接続>

私の PC 環境:

Microsoft Windows XP / Professional Version 2002 Service Pack 3

Tera Term Version 4.65 9600BPS /data 8bit/ none parity/one bit stop/ none flow control

4 線で大気圧計上部と LaunchPad EMULATION を接続し、USB 経由で PC と接続して、Tera Term などの通信ソフトで交信する。

最初は、何らかのキー入力をして(何度かキーをたたく)、通信確立を確認する。

モニターのオープニングメッセージが出れば、その後は「?」キーでモニター機能を確認してから、各 コマンドを実行する。

A コマンドは、途中反応が止まるような動きになるので要注意。

通常動作時に、大気圧センサーや温度表示がおかしな表示の場合には、Barometer センサーの初 期化が失敗している可能性がある。その場合には、B コマンドを何度か実行すると正常に戻すことが 出来る。

T コマンドで、時間合わせを行い、[ESC]キーでモニターモードを終了後、4 線を活線のまま抜いてス タンドアローンの通常モードに戻す。

6 線でも上記モニター動作を行うことが出来るが、最後の活線のままでコネクタを抜く際にリセットが働 き、初期設定に掛る時間だけ時計に誤差を生じる。

 $<$ DEBUG $>$ 

CCS V4 Version 4.2.3.00004

6 線で接続して本来のエミュレータ機能として、ソフトウェア開発と DEBUG 作業を実施する。

# 内部構成(写真)

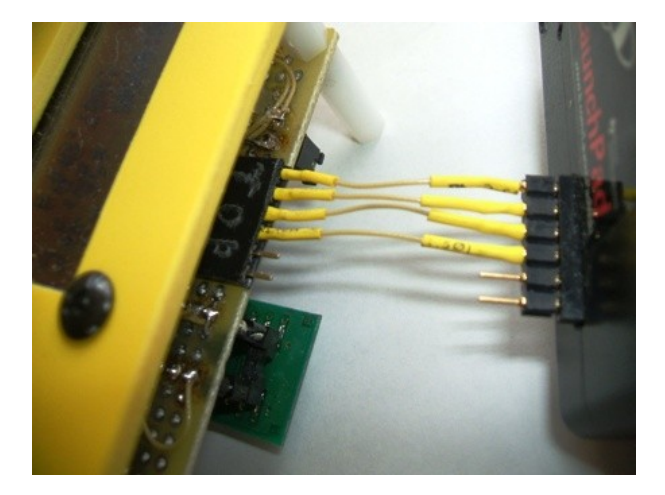

4線で EMULATION と大気圧計とを接続

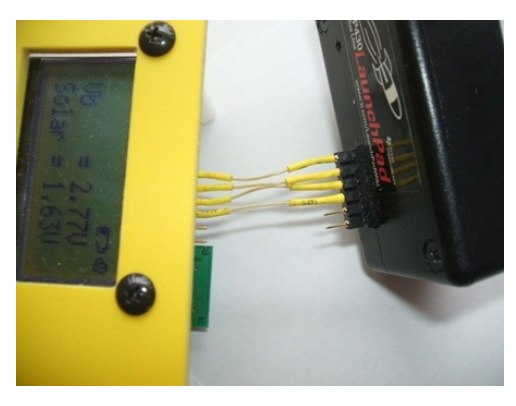

この状態で活線引き抜きを実行

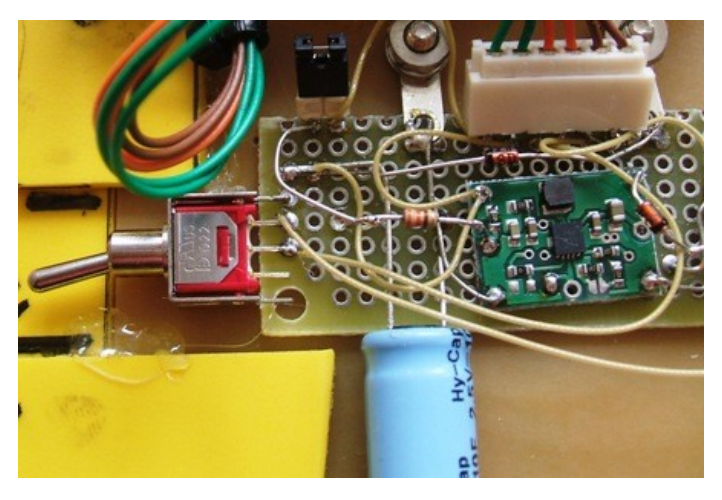

左側のスイッチはソーラーパネル電源出力を分離するため この状態で接続(通常動作)

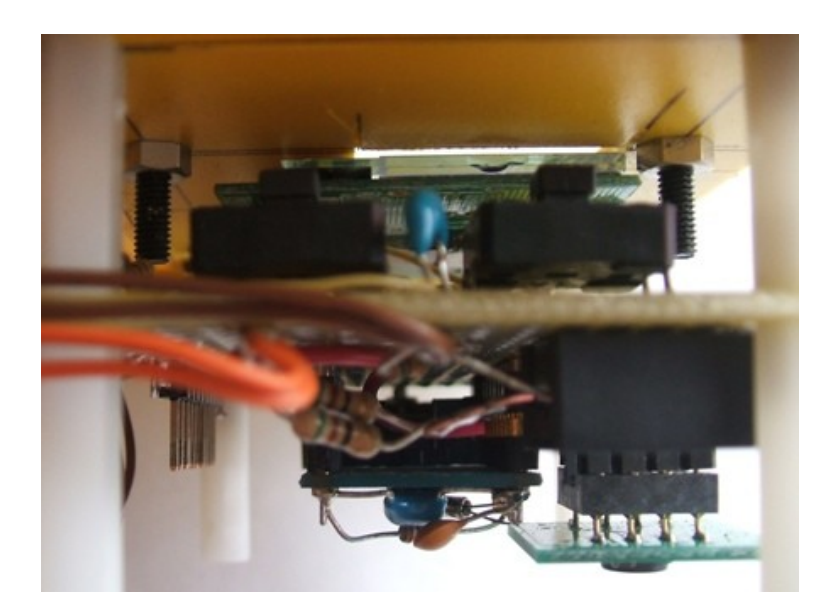

押し難い位置にあるが、2個のスイッチ 写真右がリセットスイッチ (初めて動作させる時に、上記動作説明でも動かない時には ON してみてください)

左がソラーパネルの電圧監視を強制的にショートして、LCD 表示の非表示/表示確認を実施

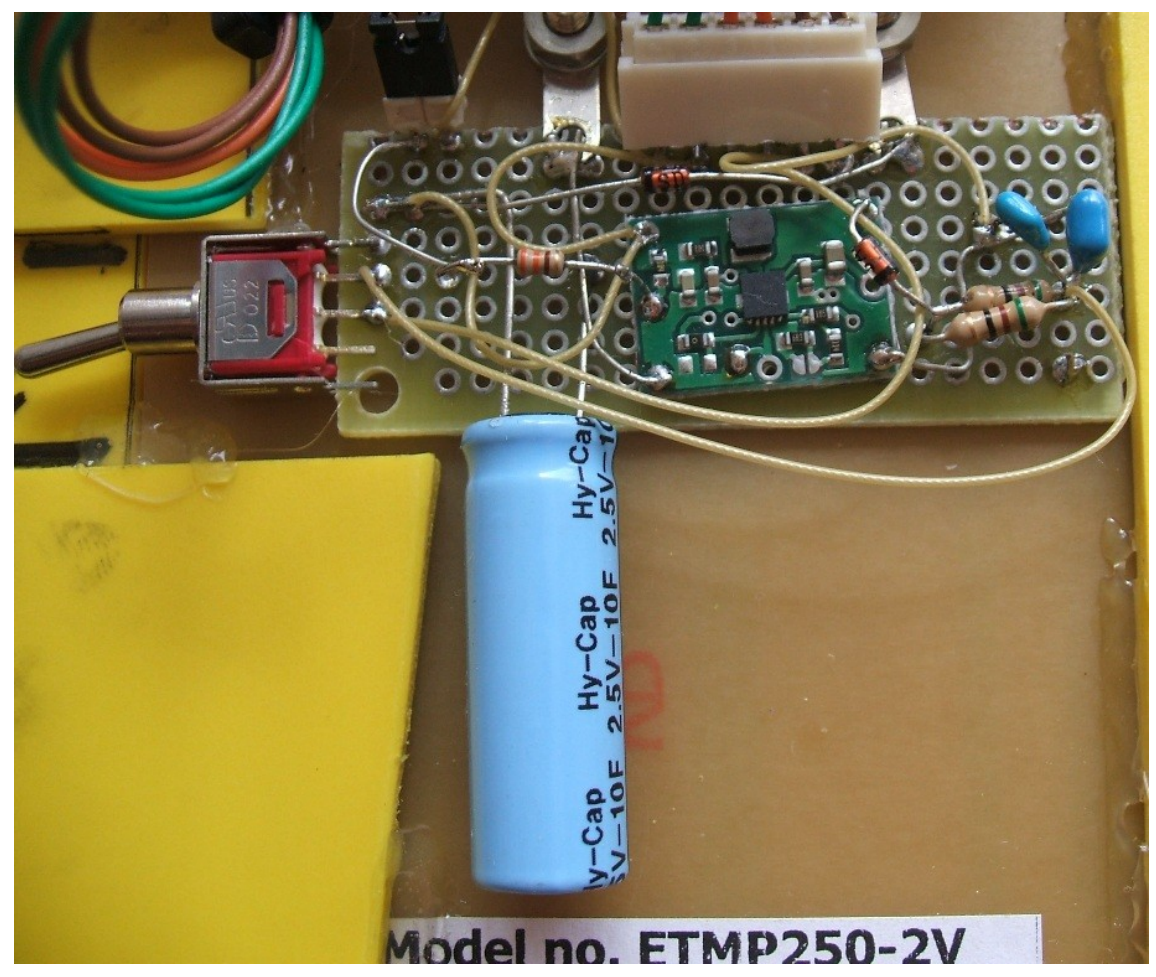

#### 電気二重層キャパシタが縦中央に

その右上に、TI 製 TSP61200 を利用した DC-DC コンバータモジュールが見える DC-DC コンバータをパワーダウンモードにするには、TSP61200 EN 端子を Low にする必要があるが、 通常動作では、MSP430 からの出力を Hi にしたのでは電源電圧以上の電圧が EN 端子に印加されてし まう。そこで、Hi 時は MSP430 のポートを入力端子としているが、ここで MSP430 の入力端子電電圧が中 間電圧となって消費電力を増加させてしまう心配あり。悩ましい問題。

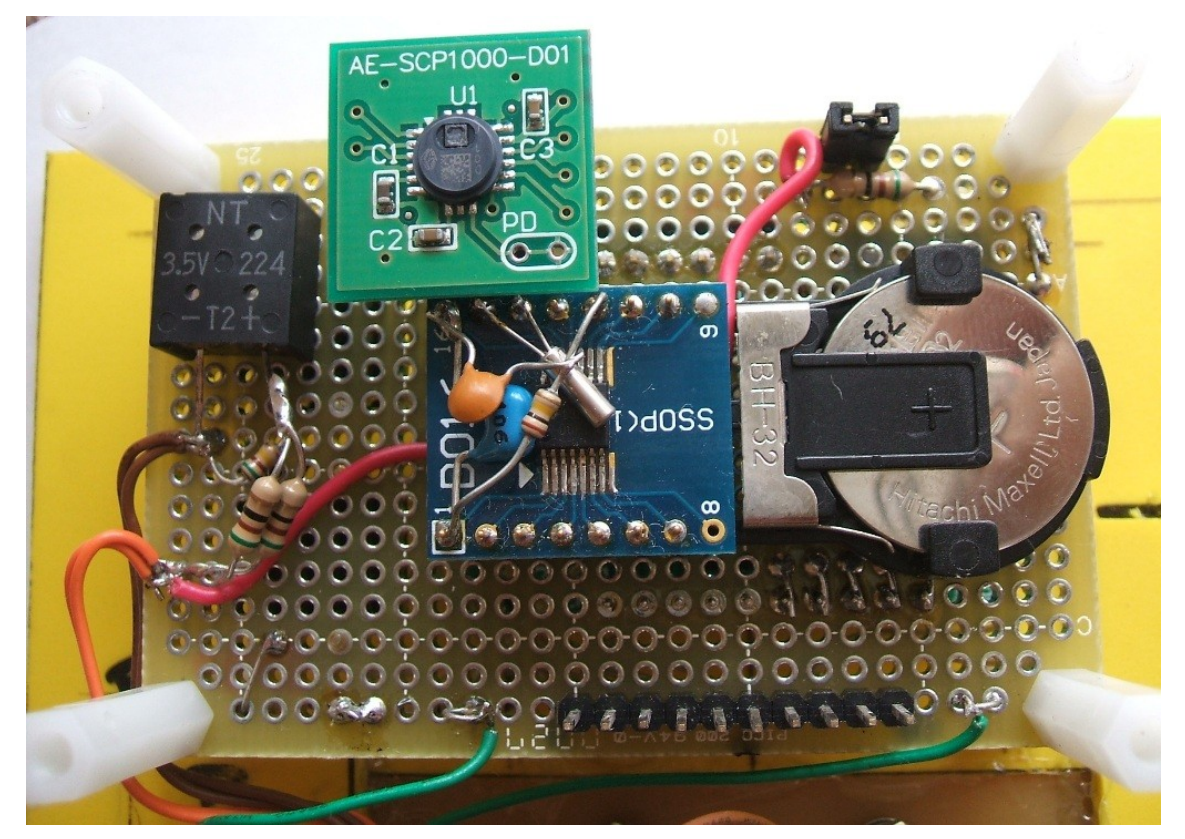

左に電気二重層キャパシタ、その右上が大気圧センサーモジュール 中央に MSP430 を配置 右上上部にジャンパーを外すと 51 オーム両端の電圧を測定可能 下段の 10 端子のピンヘッダーはロジックアナライザーでの信号測定に使用(DEBUG 時のみ) 3 V のリチューウム電池は、どのくらい持つのか製作から日が浅く不明